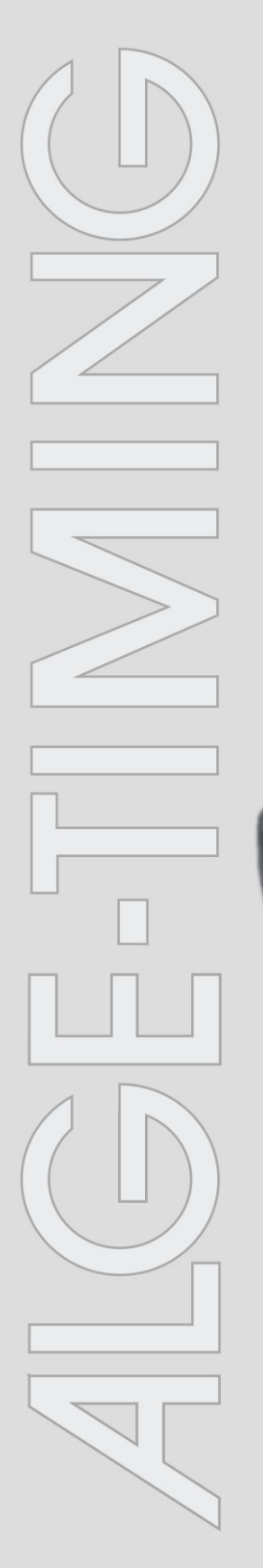

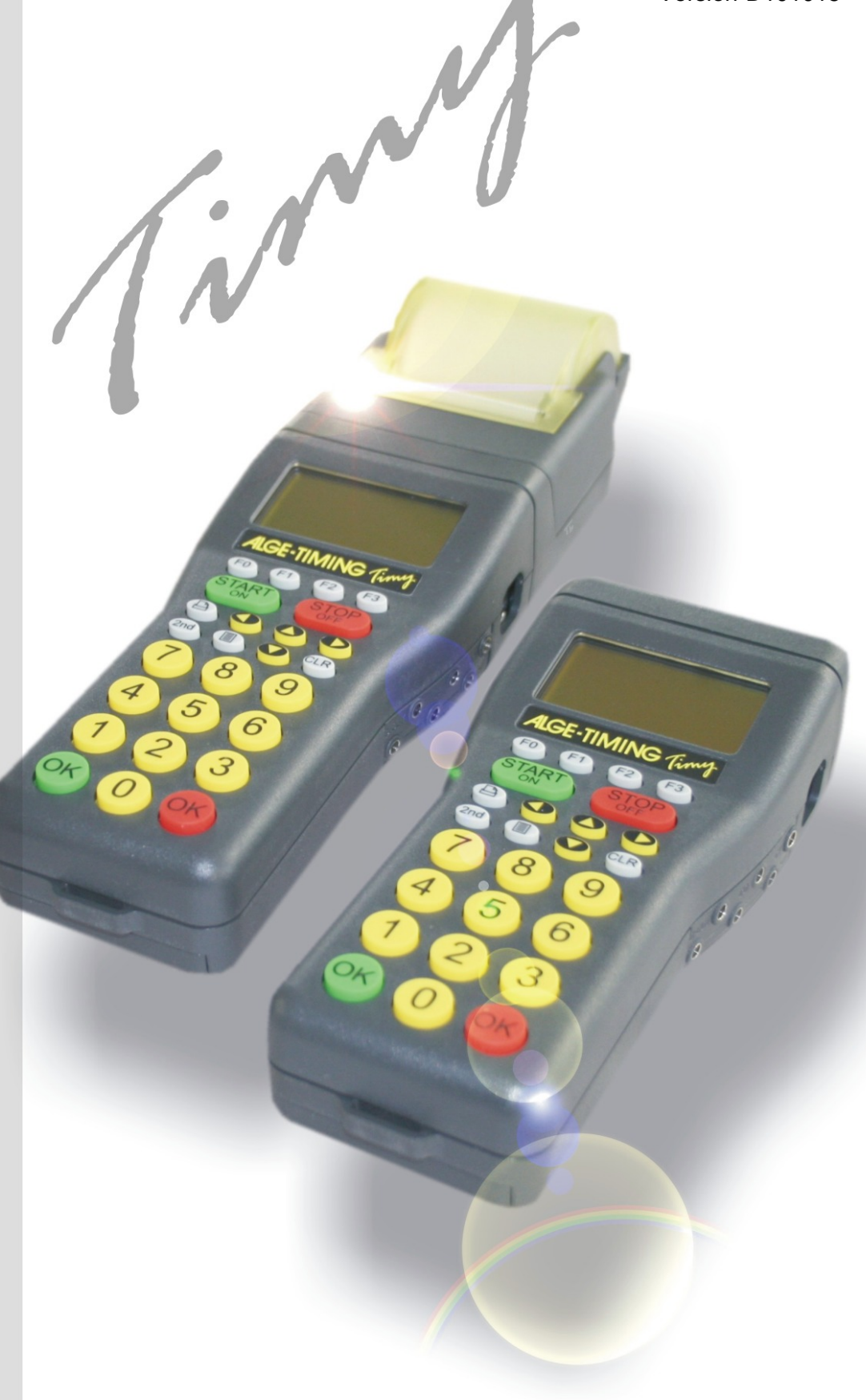

# **Allgemein**

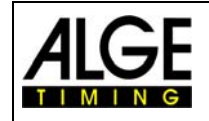

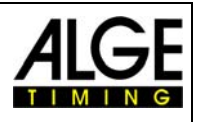

## **Wichtige Hinweise**

#### **Allgemeine Hinweise**

Lesen Sie vor Inbetriebnahme Ihrer ALGE-TIMING Gerät diese Bedienungsanleitung genau durch. Sie ist Bestandteil des Gerätes und enthält wichtige Hinweise zur Installation, Sicherheit und bestimmungsgemäßen Gebrauch des Gerätes. Diese Bedienungsanleitung kann nicht jeden denkbaren Einsatz berücksichtigen. Für weitere Informationen oder bei Problemen, die in dieser Betriebsanleitung nicht oder nicht ausführlich genug behandelt werden, wenden Sie sich an Ihre ALGE-TIMING Vertretung. Kontaktadressen finden Sie auf unserer Homepage [www.alge-timing.com](http://www.alge-timing.com/) .

#### **Sicherheit**

Neben den Hinweisen in dieser Bedienungsanleitung müssen die allgemeinen Sicherheits- und Unfallverhütungsvorschriften des Gesetzgebers berücksichtigt werden. Das Gerät darf nur von eingeschultem Personal verwendet werden. Die Aufstellung und Installation darf nur laut den Angaben des Herstellers durchgeführt werden.

#### **Bestimmungsgemäßer Gebrauch**

Das Gerät ist ausschließlich für die Zwecke einzusetzen, für die es bestimmt ist. Technische Abänderungen und jede missbräuchliche Verwendung sind wegen der damit verbundenen Gefahren verboten! ALGE-TIMING haftet nicht für Schäden, die durch unsachgemäßen Gebrauch oder falsche Bedienung verursacht werden.

#### **Stromanschluss**

Die angegebene Spannung auf dem Typenschild muss mit der Spannung der Stromquelle übereinstimmen. Anschlussleitungen und Netzstecker vor jedem Betrieb auf Schäden prüfen. Beschädigte Anschlussleitungen unverzüglich von einem autorisierten Elektriker austauschen lassen. Das Gerät darf nur an einen elektrischen Anschluss angeschlossen werden, der von einem Elektroinstallateur gemäß IEC 60364-1 ausgeführt wurde. Fassen Sie den Netzstecker niemals mit nassen Händen an! Niemals unter Spannung stehende Teile berühren!

#### **Reinigung**

Bitte reinigen Sie das Äußere des Gerätes stets nur mit einem weichen Tuch. Reinigungsmittel können Schäden verursachen. Das Gerät niemals in Wasser tauchen, öffnen oder mit nassen Lappen reinigen. Die Reinigung des Gerätes darf nicht mit Schlauch- oder Hochdruckwasserstrahl erfolgen (Gefahr von Kurzschlüssen oder anderen Schäden).

#### **Haftungsbeschränkung**

Alle in dieser Anleitung enthaltenen technischen Informationen, Daten und Hinweise für die Installation und den Betrieb entsprechen dem letzten Stand bei Drucklegung und erfolgen unter Berücksichtigung unserer bisherigen Erfahrungen und Erkenntnissen nach bestem Wissen. Aus den Angaben, Abbildungen und Beschreibungen in dieser Anleitung können keine Ansprüche hergeleitet werden. Der Hersteller übernimmt keine Haftung für Schäden aufgrund Nichtbeachtung der Anleitung, nicht bestimmungsgemäßer Verwendung, unsachgemäßer Reparaturen, technischer Veränderungen, Verwendung nicht zugelassener Ersatzteile. Übersetzungen werden nach bestem Wissen durchgeführt. Wir übernehmen keine Haftung für Übersetzungsfehler, auch dann nicht, wenn die Übersetzung von uns oder in unserem Auftrag erfolgte.

#### **Entsorgung**

Befindet sich ein Aufkleber mit einer durchgestrichenen Abfalltonne auf Rädern auf dem Gerät (siehe Symbol), bedeutet dies, dass für dieses Gerät die europäische Richtlinie 2002/96/EG gilt.

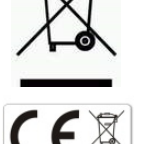

Informieren Sie sich über die geltenden Bestimmungen zur getrennten Sammlung von Elektro- und Elektronik-Altgeräten in Ihrem Land und entsorgen Sie Altgeräte nicht über Ihren Haushaltsabfall. Korrekte Entsorgung von Altgeräten schützt die Umwelt und den Menschen vor negativen Folgen.

#### **Copyright by** ALGE-TIMING **GmbH**

Alle Rechte vorbehalten. Eine Vervielfältigung als Ganzes oder in Teilen ohne schriftliche Genehmigung des Urheberrechtsinhabers ist verboten.

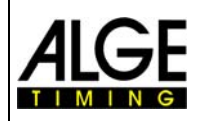

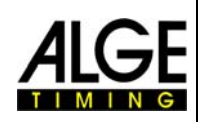

# **Bedienungselemente**

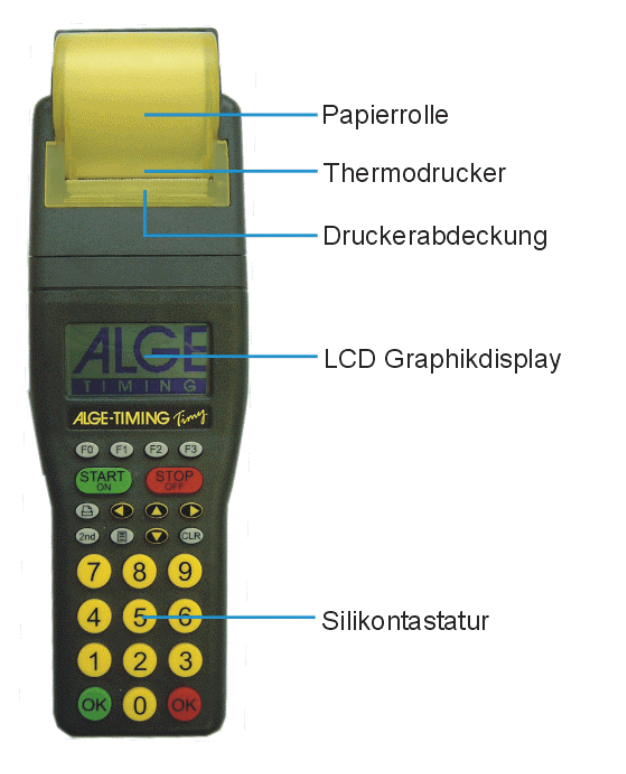

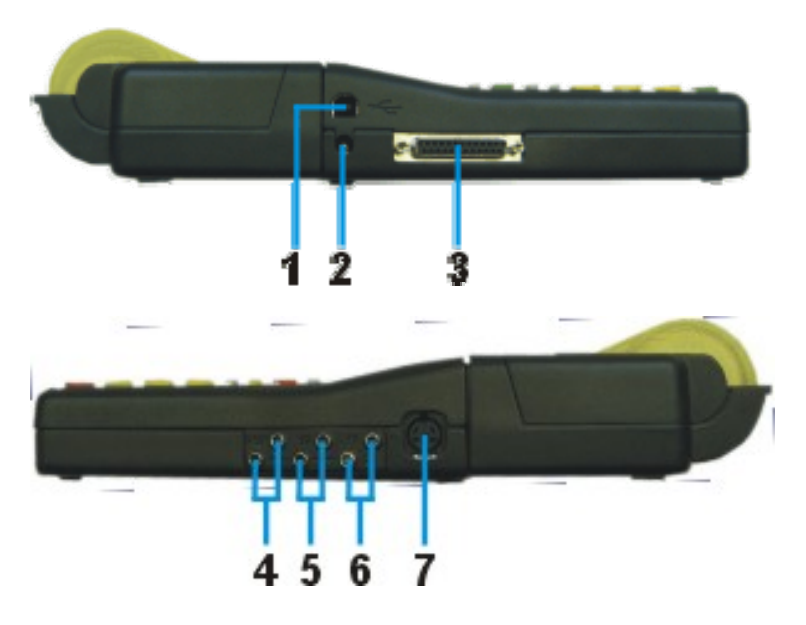

- 1 USB Schnittstelle
- 2 Ladebuchse
- 3 ALGE Multiport
- 4 Anschluss für Anzeigetafel
- 5 Anschluss für Startimpulsgeber (C0)
- 6 Anschluss für Zielimpulsgeber (C1)
- 7 Standard ALGE Lichtschrankenbuchse

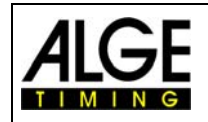

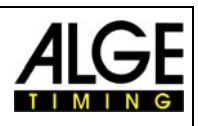

# Inhaltsverzeichnis

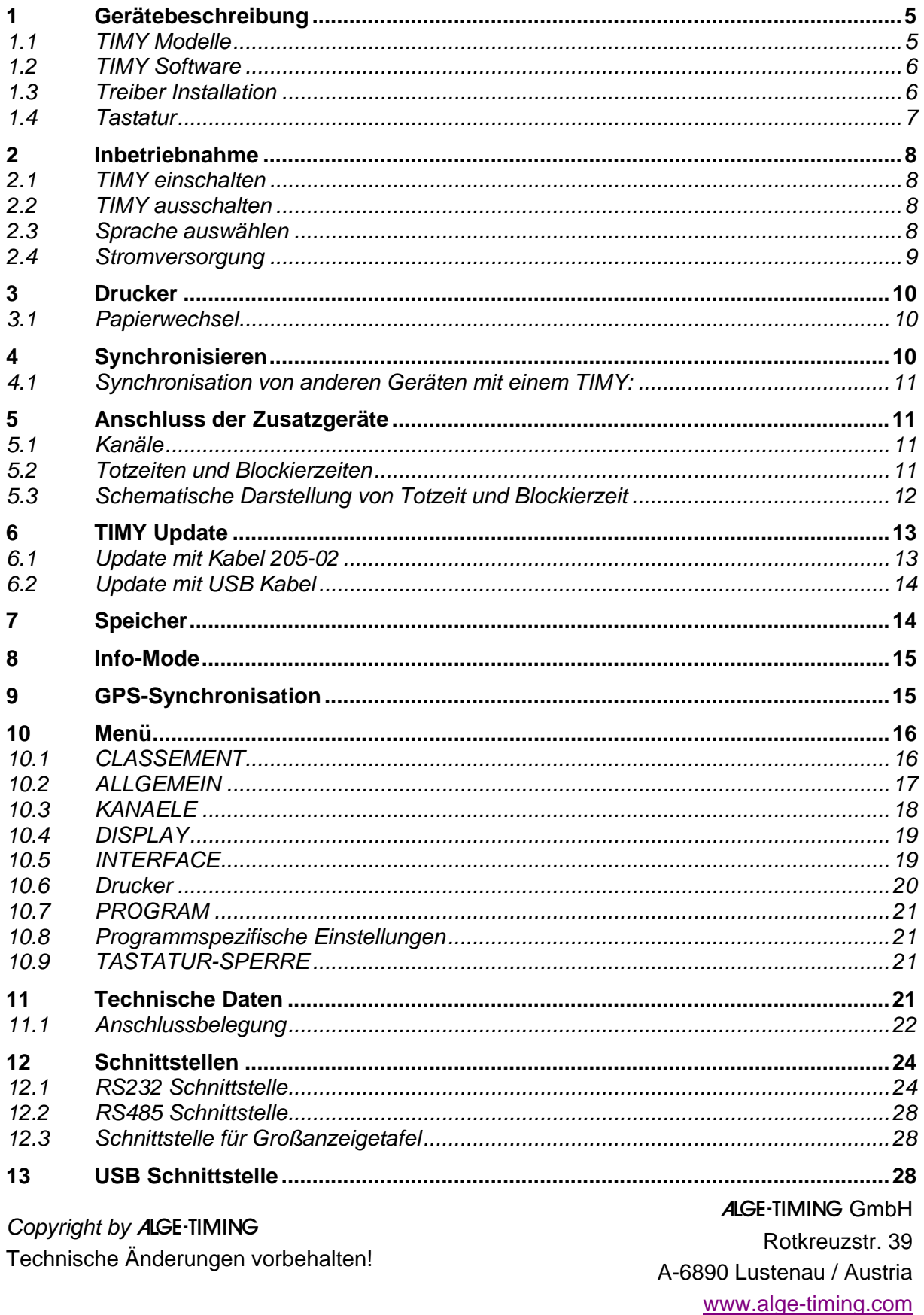

<span id="page-4-0"></span>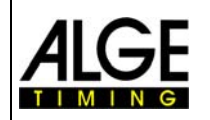

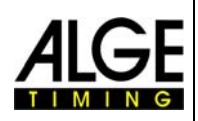

# **1 Gerätebeschreibung**

Der ALGE TIMY ist ein kompaktes Gerät, ausgestattet mit hochwertiger Technik.

Bei der Entwicklung dieses einzigartigen Zeitmessgerätes wurde besonderes Augenmerk auf die bei ALGE selbstverständlichen Grundsätze gelegt: Bedienungsfreundlichkeit, höchste Zuverlässigkeit und eine robuste Bauweise. Neueste Technologie, integriert in ein speziell für die Zeitmessung entwickeltes, solides Gehäuse, ergeben ein außergewöhnliches Zeitmessgerät.

Trotz der handlichen Abmessungen besitzt der TIMY eine große und gut bedienbare Silikontastatur. Bei jeder Witterung, selbst mit Handschuhen, ist die Tastatur leicht zu betätigen. Das Modell TIMY PXE verfügt über einen bereits integrierten Drucker, welcher den gesamten Wettbewerb protokolliert.

Selbstverständlich verfügt der TIMY über die nötigen Schnittstellen für die Kommunikation mit externen Geräten. Eingebaut ist eine Schnittstelle für eine Großanzeigetafel, eine RS 232 für den Datenaustausch mit einem PC, eine RS 485 für ein Netzwerk von Zeitmessgeräten und eine zukunftssichere USB Schnittstelle.

Auch der Speicher des TIMY ist großzügig dimensioniert. Er kann bis zu 15.000 Zeiten festhalten. Alle im Speicher abgelegten Zeiten können jederzeit wieder im Display angezeigt oder über die RS 232-Schnittstelle an einen PC übertragen werden.

## **1.1** *TIMY Modelle*

#### **TIMY S (wird nicht mehr produziert):**

TIMY S ist ein Zeitmessgerät oder Terminal ohne Drucker. Ausgestattet mit einem Standardquarz erfüllt es Zeitmessaufgaben mit Quarz-Genauigkeit. Das Display arbeitet bis ca. –5°C (Sommersportarten oder Innenbereich).

#### **TIMY XE:**

TIMY XE ist ein Zeitmessgerät ohne Drucker. Ausgestattet mit einem temperaturkompensierten Quarzoszillator erfüllt es Zeitmessaufgaben mit höchster Genauigkeit. Der erweiterte Temperaturbereich ermöglicht den Einsatz des TIMY bis –20°C (für Sommer- und Wintersport).

#### **TIMY P (wird nicht mehr produziert):**

TIMY P ist ein Zeitmessgerät oder Terminal mit integriertem Drucker. Ausgestattet mit einem Standardquarz erfüllt es Zeitmessaufgaben mit Quarz-Genauigkeit. Das Display arbeitet bis ca. –5°C (Sommersportarten oder Innenbereich).

#### **TIMY PXE:**

TIMY PXE ist ein Zeitmessgerät mit integriertem Drucker. Ausgestattet mit einem temperaturkompensierten Quarzoszillator erfüllt es Zeitmessaufgaben mit höchster Genauigkeit. Der erweiterte Temperaturbereich ermöglicht den Einsatz des TIMY bis –20°C (für Sommer- und Wintersport).

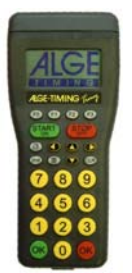

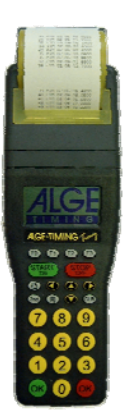

<span id="page-5-0"></span>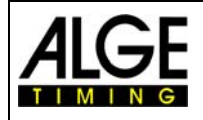

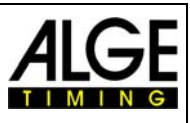

# **1.2** *TIMY Software*

Ab der Version V0591 sind alle Programme freigeschaltet. Sollten Sie noch eine ältere Version auf Ihrem TIMY haben, empfehlen wir Ihnen ein Update zu machen.

#### Zur Zeit verfügbare Programme:

**Stopwatch:** universelles Zeitmessprogramm, das sich zur Durchführung mehrerer Durchgänge eignet (Lauf-/Totalzeit).

Backup: zum Messen von Tageszeiten (z. B. als Hilfszeitmessung oder als Zeitreferenz für den PC)

PC-Timer: zum Messen von Tageszeiten mit gleichzeitiger Ausgabe der laufenden Zeit in 1/10 Sekunden über die RS 232 Schnittstelle; ideal als genaues Zeitmessgerät für den PC

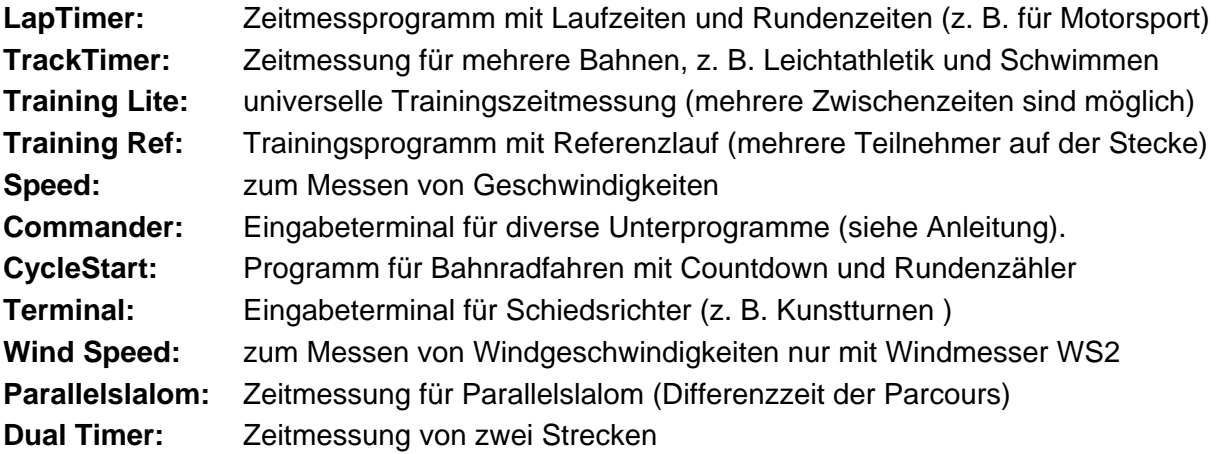

## **1.3** *Treiber Installation*

Für die Installation der Treiber liegen separate Bedienungsanleitung vor. Sie können diese Anleitungen bei Ihrem Alge-Vertreter anfordern oder von unserer Homepage [www.alge](http://www.alge-timing.com/)[timing.com](http://www.alge-timing.com/) downloaden.

<span id="page-6-0"></span>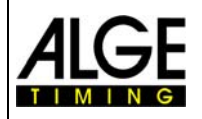

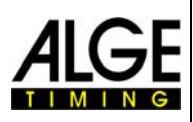

# **1.4** *Tastatur*

Der TIMY hat eine wetterfeste (wasserdichte) Silikontastatur. Die Tastatur ist ideal, um draußen zu arbeiten. Die Tasten sind abgehoben, haben einen idealen Druckpunkt und sind trotz der kleinen Abmessung des TIMY gut bedienbar.

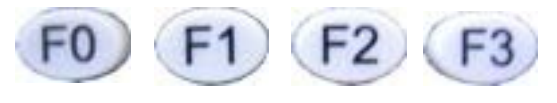

**Funktionstasten:** Diese Tasten werden sehr universell eingesetzt. Die jeweilige Funktion ist immer im Display sichtbar.

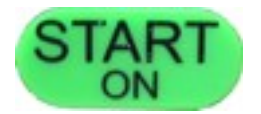

**START/ON:** Taste für manuellen Startimpuls und zum Einschalten des TIMY.

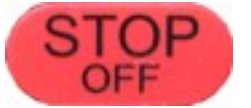

**STOP/OFF:** Taste für manuellen Stopimpuls und zum ausschalten des TIMY.

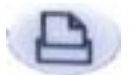

**Drucker:** Taste für Papierausgabe. Wird die Kombination 2nd und gedrückt, gelangt man in das Drucker-Menü.

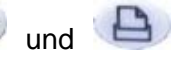

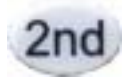

**2nd:** Taste wird immer in Kombination mit einer anderen Taste benützt (Zusatzfunktion).

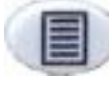

**Menü:** Taste für Aufruf des Gerätemenüs.

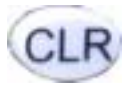

**CLR:** Taste zum Löschen von markierten Zeiten sowie zum Löschen des **Speichers** 

**Cursor:** Taste zum Bewegen des Cursors im Display.

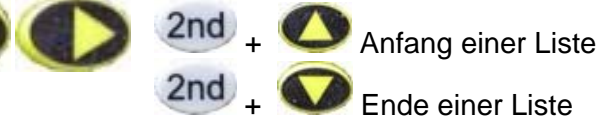

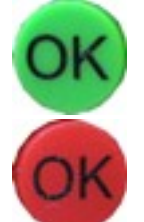

**OK grün:** Zum Einschalten, Bestätigen von Befehlen oder einer Starteingabe

**OK rot:** Zum Ausschalten, dem Bestätigen von Befehlen oder Zieleingaben.

<span id="page-7-0"></span>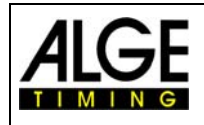

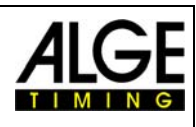

# **2 Inbetriebnahme**

## **2.1** *TIMY einschalten*

- Taste "START/ON" drücken
- Im Display erscheint: "Wirklich einschalten? Drücken Sie die grüne OK-Taste!"
- Drücken Sie innerhalb von 10 Sek. die grüne "OK" Taste, um den TIMY einzuschalten, ansonsten wird er automatisch ausgeschaltet.

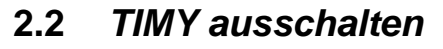

Es gibt zwei Möglichkeiten, den TIMY auszuschalten:

#### **Methode 1:**

- Taste "STOP/OFF" für 3 Sek. drücken
- Im Display erscheint: "Wirklich ausschalten? Drücken Sie die rote OK-Taste!"
- Drücken Sie innerhalb von 10 Sek. die rote "OK" Taste, um den TIMY auszuschalten, ansonsten schaltet er wieder ins Programm zurück.

#### **Methode 2:**

- Taste "2nd" und "STOP/OFF" drücken
- Im Display erscheint: "Wirklich ausschalten? Drücken Sie die rote OK-Taste!"
- Drücken Sie innerhalb von 10 Sek. die rote "OK" Taste, um den TIMY auszuschalten, ansonsten schaltet er wieder ins Programm zurück.

# **2.3** *Sprache auswählen*

Derzeit können aus folgenden Sprachen ausgewählt werden: Deutsch, Englisch, Französisch und Italienisch.

"Menü" Taste drücken um ins Hauptmenü zu gelangen. Danach "Allgemein" und "Sprache" anwählen. Gewünschte Sprache einstellen und durch drücken der "Menü" Taste wieder in den Renn-Modus wechseln.

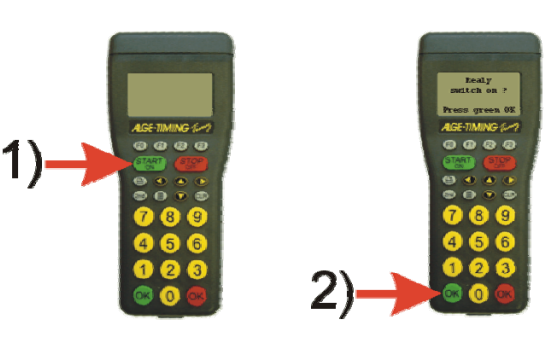

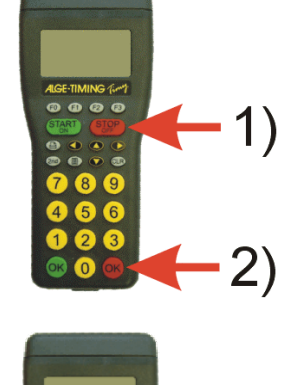

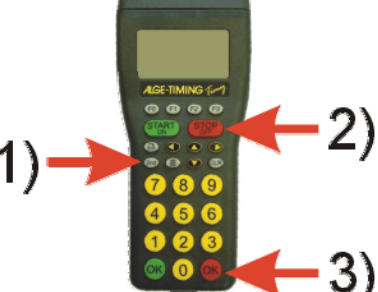

<span id="page-8-0"></span>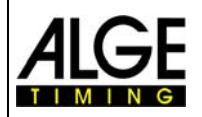

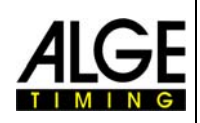

## **2.4** *Stromversorgung*

Der TIMY hat mehrere Möglichkeiten zur Stromversorgung

#### **Externe Speisung +8 bis 15 VDC:**

- Netzgerät PS12
- Netzgerät PS12A ideal geeignet, da die Deltron Buchse frei bleibt
- Externe Batterie z. B. 12V Bleiakku

Das **NLG4** und **NLG8** dürfen nicht verwendet werden, die Leerlaufspannung ist zu hoch. Der TIMY könnte zerstört werden.

Bei externer Speisung ab 11,5 VDC werden die internen Akkus geladen.

#### **Interne Speisung:**

Im Batteriefach haben 6 Batterien Type AA oder Akkus Platz. Für den TIMY P oder PXE dürfen nur die verschweißten Akkupacks verwendet werden.

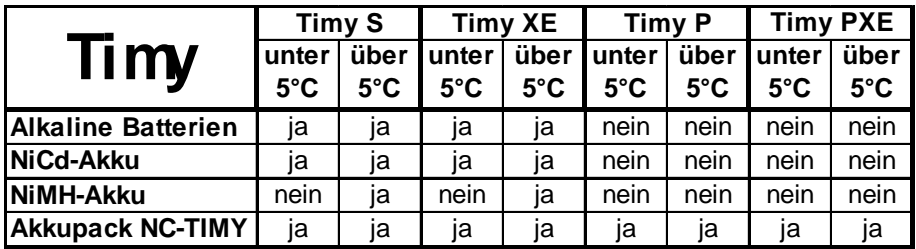

#### **Batterie Typen:**

**Alkaline Batterien:** Diese Batterien dürfen im TIMY mit eingebautem Drucker nicht verwendet werden. Alkaline Batterien haben bei –20° C nur noch ca. 10 % der ursprünglichen Kapazität und sind daher nur bei warmen Wetterverhältnissen empfehlenswert. Auch aus Umweltgründen ist es ratsam Akkus einzusetzen.

**NiMH Akku:** Der NiMH Akku kann verwendet werden, wenn der TIMY ohne Drucker bei Temperaturen über 5°C betrieben wird. Bei kalten Temperaturen hat der NiMH Akku nur sehr wenig Leistung. Der TIMY mit eingebautem Drucker darf nicht mit diesen Akkus betrieben werden.

**NiCd Akku:** Der NiCd Akku hat bei Temperaturen unter 5° C seine Stärken, ist aber für den TIMY mit eingebautem Drucker auch nicht geeignet.

**NC-TIMY:** Speziell für den TIMY gefertigter NiCd-Akku-Block. Mit diesem Akku Block muss der TIMY mit eingebautem Drucker betrieben werden. Bei allen anderen Batteriearten kann der Drucker nach einigen Ausdrucken eine Batteriewarnung hervorrufen und den Betrieb einstellen.

#### **Laden:**

Mit dem Ladegerät PS12 oder PS12A werden die Akkus im TIMY geladen. Der TIMY kann dabei ein- oder ausgeschaltet sein.

Je nach Akkutype dauert der Ladevorgang verschieden lang:

- NiCd Akku mit 1 Ah ca. 14 Stunden
- NiMH Akku mit 1.5 Ah ca. 18 Stunden

<span id="page-9-0"></span>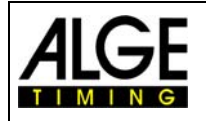

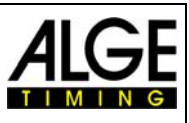

Wenn man die Akkus schneller laden will, empfehlen wir das Tischladegerät LG6AA das bei Ihrer zuständigen ALGE Vertretung erhältlich ist. Die Akkus müssen hierfür aus dem TIMY herausgenommen werden.

#### **Ladeschalter:**

Der TIMY hat einen Schalter (versteckt hinter dem Batterieschild), bei dem die Akkuladung ein- oder ausgeschaltet werden kann.

Cd-Akl Bei Alkaline Batterien muss die Ladung ausgeschaltet sein -Position ALKALI-, da sonst die Batterien bei Anschluss eines Ladegerätes auslaufen und den TIMY zerstören können.

Bei Betrieb mit Akkus sollte der Schalter auf Position NiCd/NiMH sein damit die Akkus auch geladen werden.

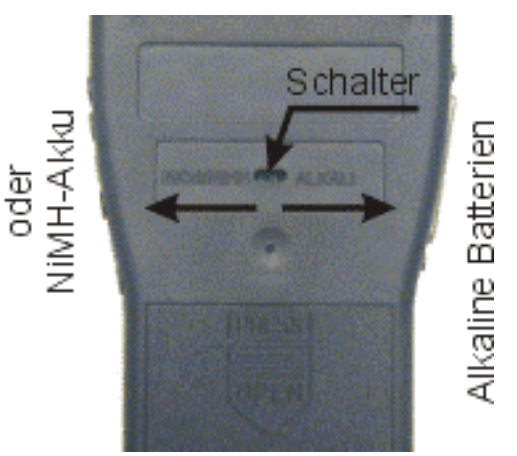

**Achtung, es dürfen keine Alkaline Batterien im TIMY betrieben werden, wenn der Ladeschalter auf NiCd/NiMH steht und ein Ladegerät angeschlossen ist!** 

#### **Betriebsdauer:**

Die Betriebsdauer ist abhängig vom TIMY Typ, der verwendeten Batterie und der Umgebungstemperatur.

# **3 Drucker**

Die Modelle TIMY P und PXE verfügen über einen eingebauten Thermodrucker. Für den Drucker eignet sich das ALGE Papier am besten. Es ist am ALGE Logo Aufdruck auf der Papierrückseite erkennbar und bei Ihrer ALGE Vertretung erhältlich.

#### **3.1** *Papierwechsel*

- Druckerabdeckung öffnen
- Papierachse herausnehmen
- Achse in Papierrolle stecken
- Papierrolle mit Achse in TIMY einlegen
- Papier durch Abrisskante fädeln
- Druckerabdeckung schließen

# **4 Synchronisieren**

- TIMY mit Kabel 000-xx oder 004-xx mit anderen Zeitmessgeräten verbinden
- TIMY einschalten
- Speicher löschen oder erhalten
- Uhrzeit und Datum belassen oder korrigieren und mit "START" Taste oder über Kanal C0 bestätigen bzw. auslösen.

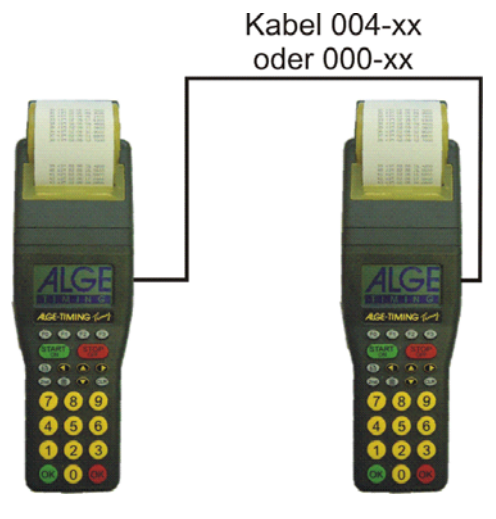

<span id="page-10-0"></span>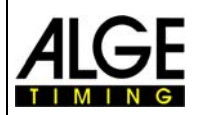

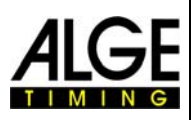

## **4.1** *Synchronisation von anderen Geräten mit einem TIMY:*

Der TIMY kann einen Synchronisationsimpuls über den Kanal 0 zu jeder vollen Minute ausgeben, wenn man das Programm BACKUP oder PC-TIMER benutzt.

- Verbinden Sie den TIMY mit dem Gerät, welches synchronisiert werden soll
- Geben Sie die zu synchronisierende Tageszeit im Gerät ein (nächste Minute).
- Gleichzeitig rote und grüne OK-Taste drücken und gedrückt halten. Bei der vollen Minute wird ein Synchronisationsimpuls ausgegeben. Die Tageszeit des zu synchronisierenden Zeitmessgerätes muss jetzt laufen.

# **5 Anschluss der Zusatzgeräte**

Fragen Sie Ihren ALGE Vertreter nach der Vielzahl an Geräten, die mit dem TIMY verwendet werden können.

## **5.1** *Kanäle*

Der TIMY verfügt über 9 unabhängige Zeitmesskanäle.

**Achtung:** Kanal 0 bis 5 haben eine maximale Präzision von 1/10.000 Sekunden, Kanal 6 bis 8 nur 1/100 Sekunden.

## **5.2** *Totzeiten und Blockierzeiten*

Die variablen Tot- und Blockierzeiten sorgen dafür, dass weder Doppelimpulse entstehen noch Impulse verloren gehen. Die Tot- und Blockierzeiten werden über das Menü verändert.

#### *5.2.1 Totzeit*

Nach dem Auslösen eines Impulses werden für die Dauer der Totzeit weitere Impulse des gleichen Impulskanals unterdrückt.

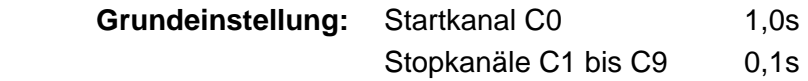

#### *5.2.2 Blockierzeit*

Die Blockierzeit ist der theoretische Mindestabstand zwischen zwei gültigen Impulsen des gleichen Kanals. Impulse innerhalb der Blockierzeit werden als ungültig abgespeichert. Die Blockierzeit wird nur von bestimmten Programmen unterstützt.

Bei einem Intervallstart von 30 Sek. ist beispielsweise der theoretische Mindestabstand und somit auch die Blockierzeit 20 Sek.

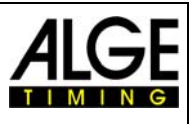

# <span id="page-11-0"></span>**5.3** *Schematische Darstellung von Totzeit und Blockierzeit*

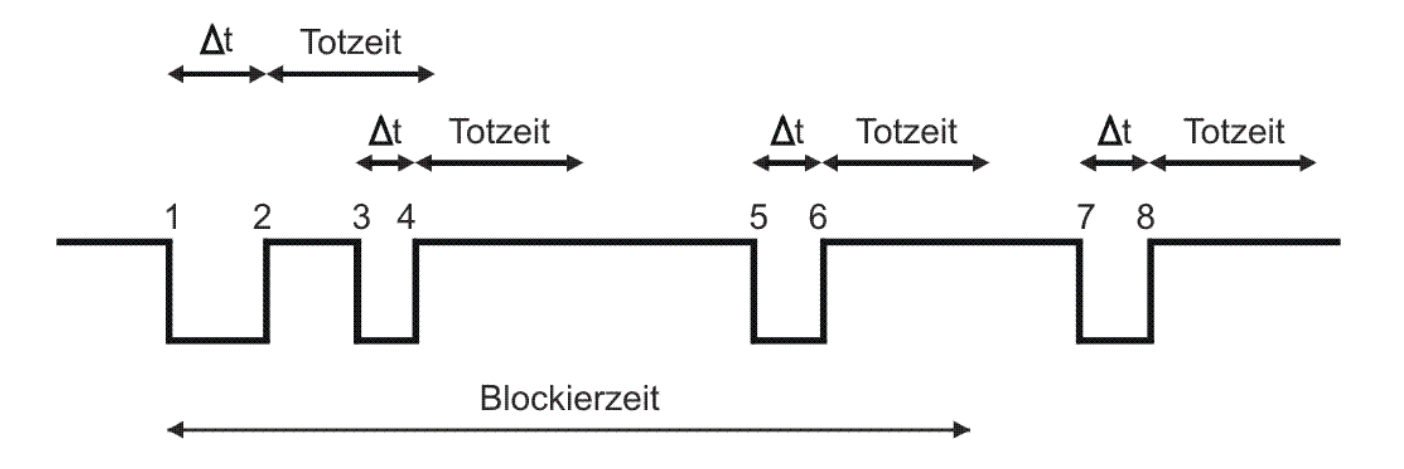

- et Zeitmesskanal wird ausgelöst
- 1 Zeitmesskanal wird ausgelöst gültige Zeit wird gespeichert Blockierzeit beginnt zu laufen
- 2 Ende des Impulses Totzeit beginnt zu laufen
- 3 Zeitmesskanal wird innerhalb der Totzeit ausgelöst keine Impulsauslösung
- 4 Ende des Impulses Totzeit beginnt erneut zu laufen
- 5 Zeitmesskanal wird innerhalb der Blockierzeit ausgelöst ungültige Zeit wird gespeichert, jedoch nicht gedruckt
- 6 Ende des Impulses Totzeit beginnt zu laufen
- 7 Zeitmesskanal wird ausgelöst gültige Zeit wird gespeichert Blockierzeit beginnt zu laufen

<span id="page-12-0"></span>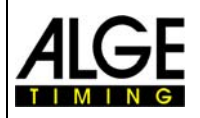

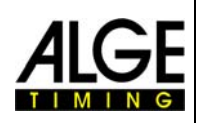

# **6 TIMY Update**

Besuchen Sie unsere Homepage www. ALGE[-timing.com](http://www.alge-timing.com/) für ein kostenloses Update der TIMY Software.

# **6.1** *Update mit Kabel 205-02*

- in das Internet einwählen
- Sprache auswählen
- in der linken Spalte "Download" anklicken
- "ALGE Gerätesoftware (Flash Technologie)" anklicken
- falls noch nicht vorhanden, Installation Manager herunterladen
- Installation Manager öffnen und TIMY über Kabel 205-02 PC anschließen
- beim Installation Manager "Firmware RS232" anklicken
- Firmware sucht automatisch nach dem TIMY
- TIMY einschalten
- sobald die Firmware den TIMY erkennt hat, wird untenstehendes Bild angezeigt

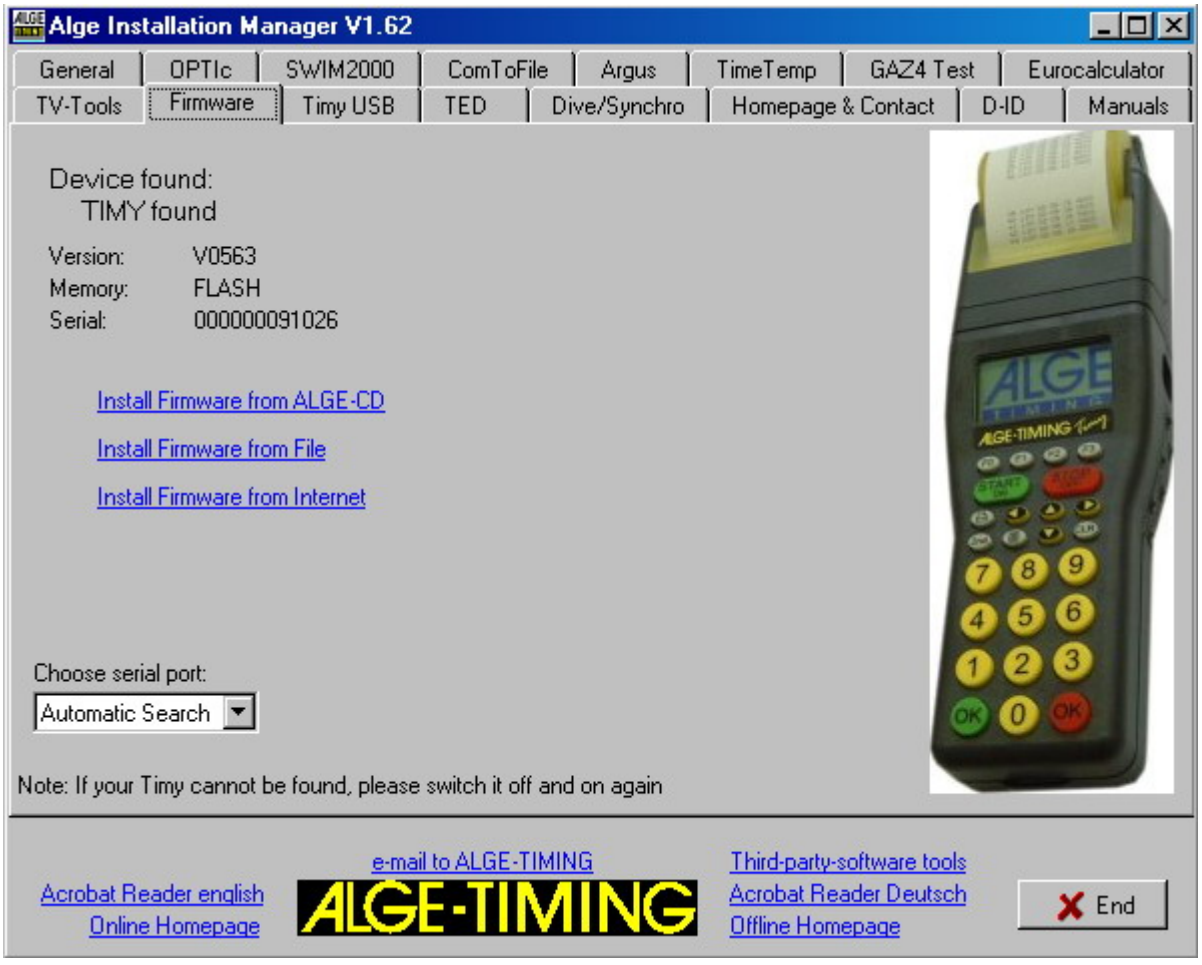

• Wählen Sie aus, wie Sie den TIMY updaten wollen. Empfehlenswert ist das Internet, hier ist immer die neueste Version vorhanden

<span id="page-13-0"></span>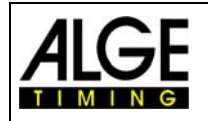

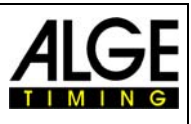

# **6.2** *Update mit USB Kabel*

- Falls nicht schon installiert, muss der TIMY USB Treiber noch installiert werden. Eine Anleitung dazu finden Sie auf unserer [Homepage](http://www.alge-timing.com/alge/download/manual/timy/Timy%20Driver%20installation%20Vista-D.pdf).
- Den TIMY USB Treiber finden Sie unter Download/ [PC Gerätetreiber](http://www.alge-timing.com/download/Software/Driver/index-1d.html)
- Wenn Sie dies durchgeführt haben, starten Sie den Installation Manager und klicken auf TIMY USB

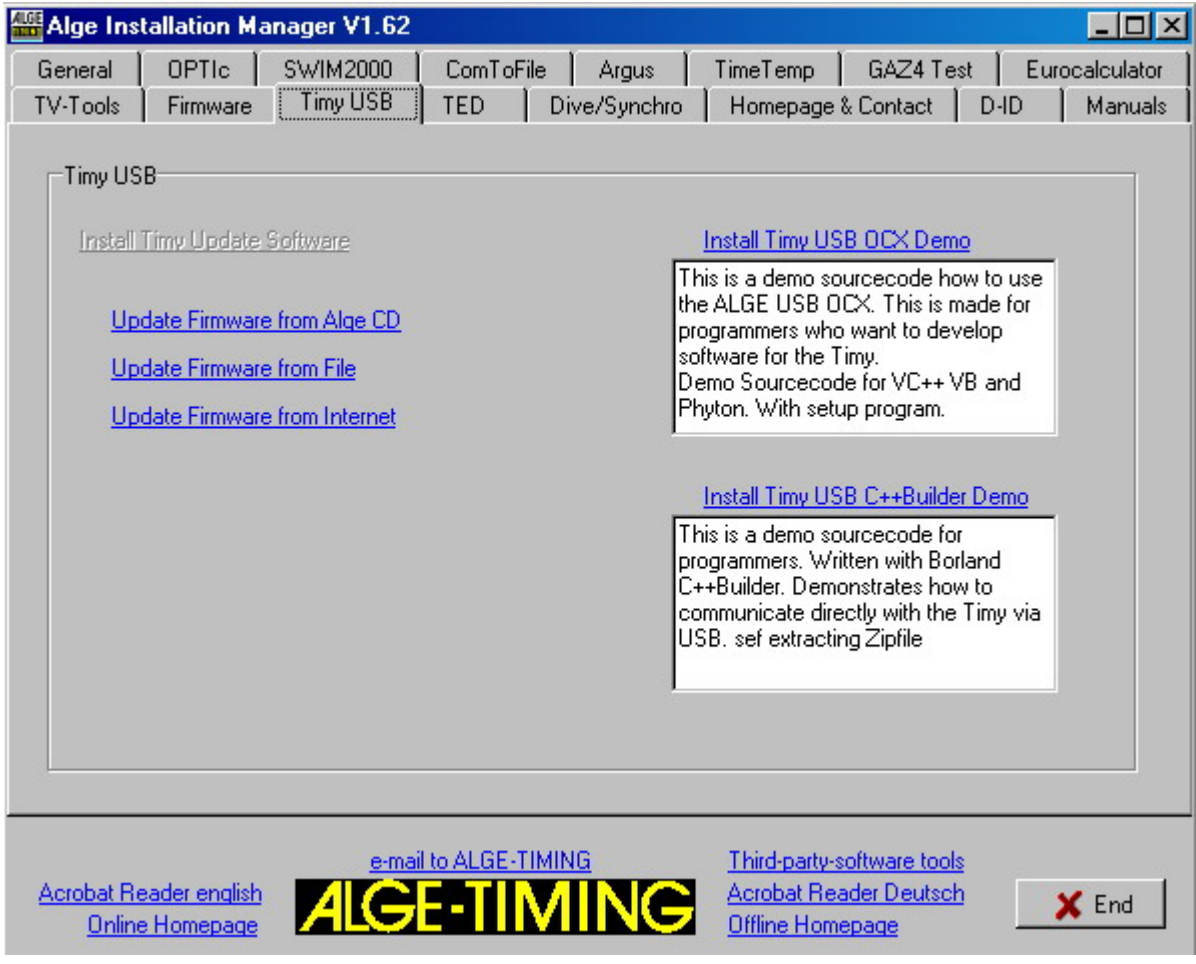

• Wählen Sie aus, wie Sie den [TIMY](http://www.alge-timing.com/alge/download/manual/timy/Timy%20Treiber%20update-D.pdf) updaten wollen. Details finden Sie unter: TIMY [USB update-D.pdf](http://www.alge-timing.com/alge/download/manual/timy/Timy%20Treiber%20update-D.pdf)

# **7 Speicher**

Der Speicher des TIMY kann ca. 15.000 Zeiten speichern. Beim Einschalten kann der Speicher gelöscht oder gesichert werden. Es wird immer der freie und der belegte Speicherplatz angegeben.

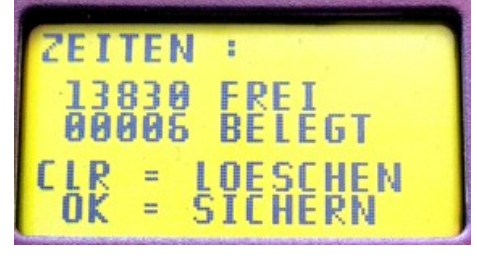

<span id="page-14-0"></span>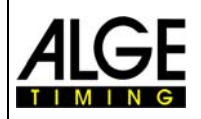

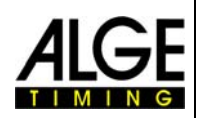

# **8 Info-Mode**

Durch drücken der Tasten Znd eil gelangt man in den Info-Mode. Hier werden wichtige Daten angezeigt.

- Externe Stromversorgung Ja oder Nein
- TIMY Programm Version
- TIMY Boot Version
- Batteriespannung
- Ausgangsspannung
- Integrierter Printer
- Hardwarenummer
- Zustand der Zeitmesskanäle (C0, C1, C2, C3)

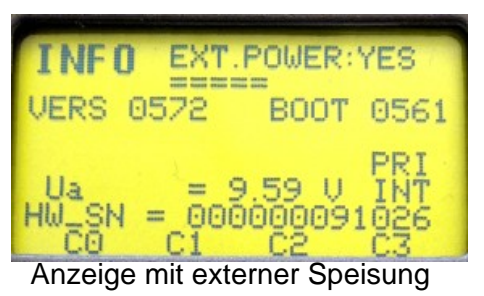

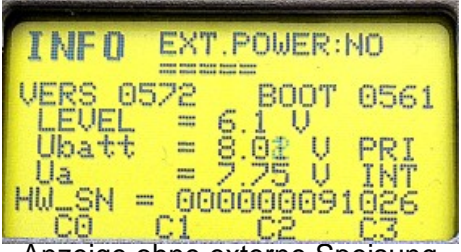

Anzeige ohne externe Speisung

# **9 GPS-Synchronisation**

Es ist möglich, den TIMY mit einem GPS-Empfänger (GPS-TY) zu synchronisieren. Die Synchronisation kann in allen Programmen erfolgen und ist auf die 1/10.000 Sekunde genau.

- Der GPS-Empfänger (Bild GPS 18LVC) benötigt keine externe Speisung.
- Die RS232 Baudrate im TIMY muss auf 9600 Baud eingestellt sein.
- Im Menü <KANAELE> muss <TED-RX> ausgeschaltet <AUS> sein.
- Der GPS synchronisiert den TIMY. Danach läuft der TIMY mit eigenem Präzisionsquarz und der GPS kann vom TIMY getrennt werden. Der GPS kann auch für die Synchronisation anderer Geräte verwendet werden.

Anstelle von der Tageszeiteinstellung erscheint im Display das rechts abgebildete Fenster. Solange "NO SIGNAL" angezeigt wird, sucht der GPS nach Satelliten.

Wenn in der untersten Zeile des Display angezeigt wird:

**"Checksumme ok"** und **"OK -UTC +UTC NO"**, können Sie die Zeit für Ihre Region (MEZ =  $+1$ ) mit den Tasten <F1> und <F2> einstellen. Wird die Tageszeit richtig angezeigt, drücken Sie <OK>.

#### **Achtung!**

**Der TIMY prüft bei Gültigkeit des GPS Signals die Checksumme und misst zusätzlich die Länge des Synchronisationssignals.** 

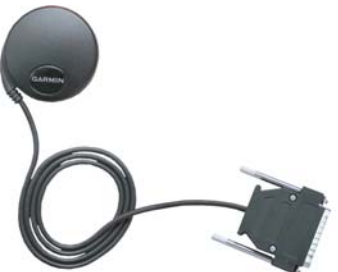

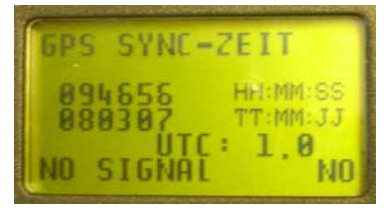

ZE I T Mſ  $T:MM:JJ$ 

<span id="page-15-0"></span>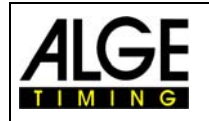

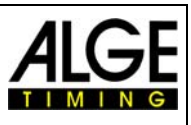

**Bei fehlerhaftem Synchronisationssignal erfolgt ein Reset des TIMY, wodurch eine ungültigen Synchronisationszeit verhindert wird.** 

**Bei externer Stromversorgung erfolgt ein Neustart des TIMY. Bei Betrieb ohne externe Stromversorgung schaltet sich der TIMY ab und muss neu gestartet werden.** 

Trennen Sie den GPS-Empfänger vom TIMY und drücken Sie erneut die <OK> Taste. Sie können jetzt im Programm des TIMY fortfahren.

# **10 Menü**

Im TIMY Menü kann man individuelle Einstellungen vornehmen. Durch Drücken der Taste

gelangt man ins Hauptmenü und mit den Cursortasten kann durch das Menü navigiert werden.

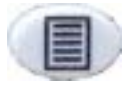

Menü ein- oder ausschalten

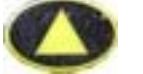

Cursor nach unten und oben bewegen

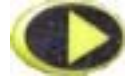

In das nächste Untermenü hinein

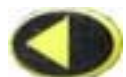

aus dem Untermenü in das nächst höhere Menü zurück

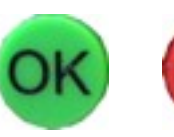

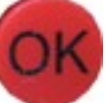

Eingabe oder Auswahl bestätigen

Auf den folgenden Seiten sind die einzelnen Menü-Punkte beschrieben. Programmspezifische Menüpunkte sind jeweils in der gesonderten Anleitung ersichtlich. Die fett gedruckte Auswahl ist jeweils die **ALGE-TIMING** Werkseinstellung.

# **10.1** *CLASSEMENT*

Im Menü Classement stehen 2 Möglichkeiten zur Auswahl.

#### *10.1.1 Alle*

Druckt eine Gesamtrangliste von verschiedenen gespeicherten Zeiten aus. Zur Auswahl stehen je nach Programm folgende Optionen:

- **<Laufzeit>** Rangliste nach Laufzeit
- **<Totalzeit>** Rangliste nach Totalzeit
- **<Memory Druck>** druckt den Speicherinhalt des TIMY aus
- **<Memoryzeit>** druckt die Zeiten vom vorigen Durchgang aus.
- **<Protokoll>** druckt ein Protokoll aller Zeiten aus.

#### *10.1.2 Klassen*

Druckt eine Rangliste einer Klasse aus. Anschließend muss die Auswahl der zur Klasse gehörenden Startnummern getroffen werden. Es kann immer nur eine Klasse gedruckt werden.

<span id="page-16-0"></span>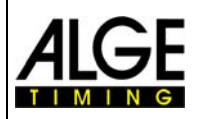

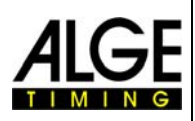

### *10.1.3 START LIST*

Die Startliste für den zweiten Durchgang kann mit dieser Funktion ausgedruckt werden.

# **10.2** *ALLGEMEIN*

Unter diesem Menüpunkt finden sich allgemeine Einstellungen bezüglich der Zeitmessung.

#### 10.2.1 PRAEZ-RUNDEN

Präzision und Modus für die Berechnung der Zeiten auswählen

#### *10.2.1.1 PRAEZISION*

Einstellung der Berechnungsgenauigkeit, nur für Nettozeiten!

- <1 S> berechnete Zeiten in 1 Sekundenauflösung
- berechnete Zeiten in 1/10 Sekundenauflösung  $\bullet$  <1/10>
- <1/100> berechnete Zeiten in 1/100 Sekundenauflösung
- <1/1000> berechnete Zeiten in 1/1.000 Sekundenauflösung
- <1/10000> berechnete Zeiten in 1/10.000 Sekundenauflösung

#### *10.2.1.2 RUN DUNG:*

Bei der Zeitenberechung, z. B. für die Berechnung der Laufzeit, werden immer Tageszeiten auf 1/10.000 verwendet. Für die Umrechnung der Laufzeit auf die gewünschte Präzision kann man zwischen drei verschiedenen Mode wählen.

- **<Abschneiden>** abschneiden der nicht angezeigten Ziffern
- <Aufrunden> letzte ausgedruckte Ziffer wird aufgerundet
- <Runden> letzte ausgedruckte Ziffer wird mathematisch gerundet

#### *10.2.2 DURCHGANG WECHSEL*

Je nach verwendetem Programm kann mit dieser Funktion in den zweiten Durchgang ge schaltet werden.

#### *10.2.3 STN-AUTOMATIK*

Läufer an Start und Ziel. Der TIMY unterstützt unterschiedlichste automatische Startnummernfortschaltungen für die

#### *10.2.3.1 START*

Steuert die Fortschaltung der Läufer am Start.

- **L> <MANUEL**
- <AUFWAERTS>
- <ABWAERTS**>**

#### *10.2.3.2 ZIEL*

Steuert die Fortschaltung der Läufer im Ziel.

- <MANUELL> keine Fortschaltung
- ein Läufer auf der Strecke. Start-Ziel  $\bullet$   $\leq$ START $\geq$
- <ZIEL> mehrere Läufer auf der Strecke, jeweils in Startreihenfolge

#### *10.2.3.3 AUT OMATIK-ZEIT*

Es kann eine minimale und maximale Laufzeit eingegeben werden. D. h. wenn ein Zielimpuls für einen Läufer vor der minimalen Automatik-Zeit erfolgt, wird dieser Impuls als ungültig markiert. Nach dem Ablauf der maximalen Automatik-Zeit wird die Zielstartnummer automatisch auf den nächsten gestarteten Läufer weitergeschaltet.

<span id="page-17-0"></span>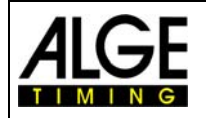

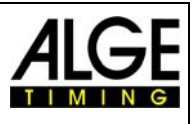

- <AUTOZEIT-MIN> Voreinstellung: **00:00:00** = keine min. Zeit
- <AUTOZEIT-MAX> Voreinstellung: **00:00:00** = keine max. Zeit

#### *10.2.4 SEK-MODUS*

Mit dieser Funktion lässt sich auswählen, ob die Laufzeiten in Minuten-Sekunden oder nur in Sekunden angezeigt werden. Diese Funktion steht nicht in allen Programmen zur Verfügung.

- Laufzeiten in Stunden, Minuten und Sekunden • **<NEIN>**
- <JA> Sekundenmodus aktiv

#### *10.2.5 SPRACHE*

Fo lgende Sprachen stehen im TIMY zur Verfügung.

- <DEUTSCH>
- <ENGLISCH>
- <FRANZOESISCH>
- > <ITALIENISCH
- <SPANISCH>
- <SCHWEDISCH>

#### *10.2.6 STANDARD*

Mit dieser Funktion werden alle Einstellungen auf ALGE Werkseinstellungen zurückgesetzt.

• <STANDARD-EINST>

#### *10.2.7 HARDWARE*

Für die Einstellung des TIMY im Werk. Dieses Menü kann nur mit Passwort aktiviert werden und hat für den Anwender keine Bedeutung.

#### *10.2.8 PROG EIN AUS*

. können jederzeit wieder eingeblendet werden Standardmäßig sind alle Programme aktiviert. Hier können die nicht verwendeten Programme ausgeblendet werden, damit die Auswahlliste kleiner wird. Die Programme

## **10.3** *KANAELE*

In diesem Menüpunkt können die Zeitmesskanäle konfiguriert werden.

#### *10.3.1 INTERNE*

#### *10.3.1.1 TOTZEIT*

Man kann die Totzeit der internen Kanäle c0, c1, c2, c3, c4, c5, c6, c7 und c8 einstellen. Die Totzeit ist jene Zeit, nach der ein Kanal nach einem Impuls gesperrt ist, um Mehrfachimpulse zu vermeiden (siehe auch Punkt 5.2).

- <TOTZEIT STR C0> **Standard ist 1,00 Sekunden**
- <TOTZEIT C1-C8> **Standard ist 0,30 Sekunden**
- stehen nicht immer zur Verfügung! • <TOTZEIT C1>
- <TOTZEIT C2>
- <TOTZEIT C3>
- <TOTZEIT C4>
- <TOTZEIT C5>
- <TOTZEIT C6>
- <TOTZEIT C7<
- <TOTZEIT C8>

<span id="page-18-0"></span>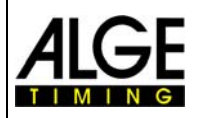

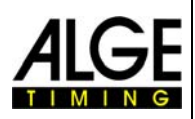

#### *10.3.1.2 TED-KORREKTUR*

Wenn Impulse mit dem TED übermittelt werden so kann die 0,1 Sekunden Verzögerung hier für jeden Kanal automatisch korrigiert werden.

#### *10.3.1.3 FLANKE*

Diese Funktion legt fest, ob der Zeitmessimpuls beim Schließen oder/und Öffnen ausgelöst wird. Standard ist für alle Kanäle der Schließkontakt.

#### *10.3.2 PIEPSER*

Man kann den Kanal Piepston des TIMY ein- bzw. ausschalten.

- **<AUS>**
	- **<EIN>** Werkseinstellung

#### *10.3.3 TED-RX*

Diese Funktion ermöglicht den Mehrkanalempfang mittels eines TED-RX.

- **<AUS>** Werkseinstellung
- **<EIN>**

**ACHTUNG**! Bei aktivierter Funktion ist die serielle Schnittstelle für den TED reserviert.

#### *10.3.4 Kanal-Muster*

Dieses Menü ist derzeit noch nicht aktiv. Es können hier gezielt Kanäle aktiviert bzw. deaktiviert werden.

#### **10.4** *DISPLAY*

Einstellungen für das TIMY Display und die Anzeigetafel.

*10.4.1 LAUF. ZEHNTEL* 

Im Display und über die Schnittstelle wird die laufende Zeit mit 1/10 ausgegeben. Funktion ist nicht in allen Programmen möglich.

- **<AUS>** Werkseinstellung
- **<EIN>**

#### *10.4.2 SCHLEPPZEIT 1*

Man kann die Displayzeit beispielsweise für Zwischenzeiten der laufenden Zeit in Sekunden einstellen. Die Schleppzeit bestimmt, wie lange z. B. die Zwischenzeit im Display und auf der Großanzeigetafel angezeigt wird. Weiterhin ist dies auch die Zeit, die bei der Automatischen Startnummernfortschaltung im Ziel verwendet wird. Werkseinstellung ist **03** Sekunden

#### *10.4.3 SCHLEPPZEIT 2*

Eingabe der Displayzeit für die Gesamtzeit. Werkseinstellung ist **03** Sekunden

## **10.5** *INTERFACE*

Einstellungen für die RS 232- und Großanzeige-Schnittstelle. Einige Einstellungen sind nur in speziellen Programmen einstellbar.

#### *10.5.1 ANZEIGETAFEL*

Änderung der Einstellungen von ALGE LED Anzeigetafeln.

- <**KONTRAST**> 0 bis 9 kann an die LED-Anzeige übermittelt werden.
- <**ZEIT + DATUM>** interne Zeit und Datum der Anzeige wird synchronisiert.
- **<DISPLAY MODUS>** noch ohne Funktion

<span id="page-19-0"></span>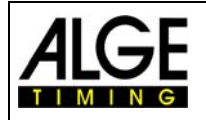

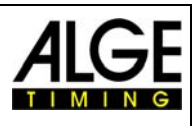

- **<BAUDRATE>** Standard **2400,** sowohl die Baudrate des TIMY als auch der Anzeige D-LINE
- Zeit, nach der die Anzeige auf Tageszeit umschaltet • <TIMEOUT>
- **RESSE>** Adresse der LED-Anzeigetafel • **<AD**
- <SAFETY CAR> Anzeigemodus blinkend oder permanent
- <RUNDEN> Anzahl der Runden
- manuell oder automatisch • <CTD→LAP>

#### *10.5.2 RS-232*

Ein stellungen der RS232 des TIMY.

- **<MODUS>**
- **DRATE>** Standard **9600.**  • **<BAU**
- **SENDE MEMORY** sendet den Speicherinhalt des TIMY
- **HANDSHAKE**
- Norm oder ident: Ändert das Ausgabeformat im • **TRACK** Programm Tracktimer.
- Kommunikation zwischen 2 TIMYs • **TIMY<->TIMY**

## *10.5.3 GSM-MODEM*

Modem Kommunikation des TIMY einstellen.

• **<MOD**

- **Eingabe der zu wählenden Nummer** • <NR FINGFRFN>
	- Suche eines angeschlossenen Modems
- <PIN CODE>
- Eingabe des SIM-Karten Pin Codes Trennung der Verbindung
- **<STOP GSM-MODEM>**
- **<MEMORY → SMS** sendet den Speicher via SMS.

# **10.6**  *Drucker*

Dieser Menüpunkt dient zum Einstellen von Druckerparameter.

*10.6.1 DRUCKER-MODUS* 

- **< AUS>**
- **< EIN > Standard**
- *10.6.2 STARTZEIT-DRUCK* 
	- **Standard** • < AUS>
	- **< EIN >**
- *10.6.3 AUTO LINE FEED* 
	- **<0>**

**0 ist Standard,** Eingabe von 0-9

- *10.6.4 START-LOGO* 
	- **<AUS>**
	- **Standard**  • **<EIN>**
- 10.6.5 TAGESZEIT DRUCK
	- **<AUS>**
	- **<EIN> Standard**

<span id="page-20-0"></span>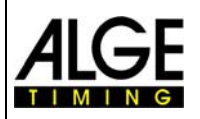

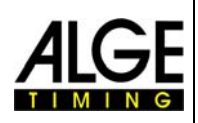

# **10.7**  *PROGRAM*

Zum Wechseln des aktu ellen Programms. ACHTUNG! Beim Ändern des Programms werden alle gespeicherten Zeiten gelöscht!

# **10.8**  *Programmspezifische Einstellungen*

Je nach aktivem Programm ist dieser Menupunkt unterschiedlich.

# *R-SPERRE*  **10.9** *TASTATU*

Aktiviert die Tastatursperre, um versehentliche Eingaben zu verhindern. Alle Tasten des TIMY sind deaktiviert. Zum Lösen der Tastatursperre muss die Zahlenreihe 1 2 3 4 5 6 ein gegeben werden.

#### **11 Technische Daten**

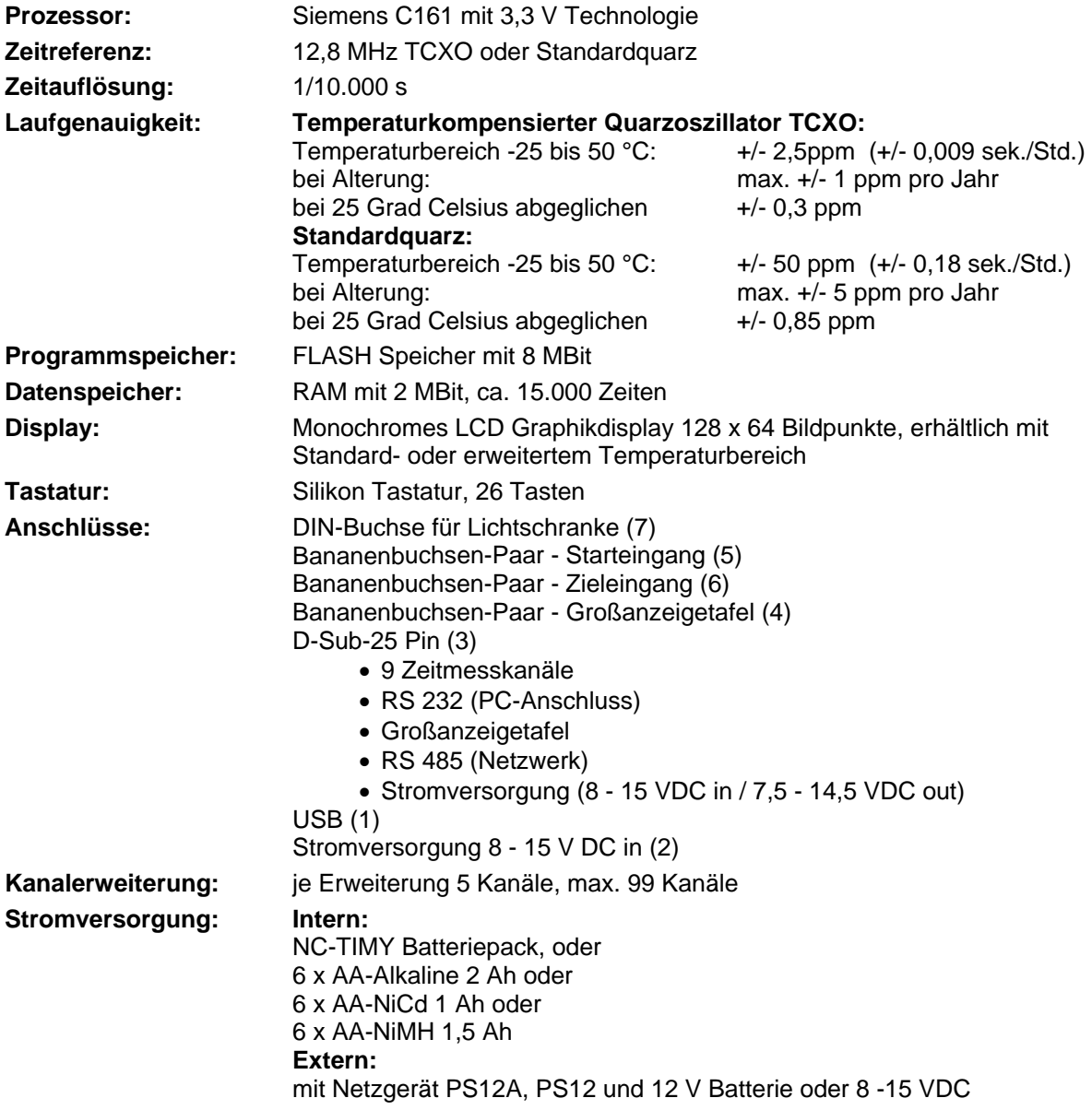

<span id="page-21-0"></span>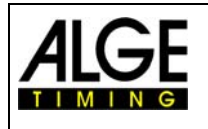

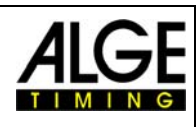

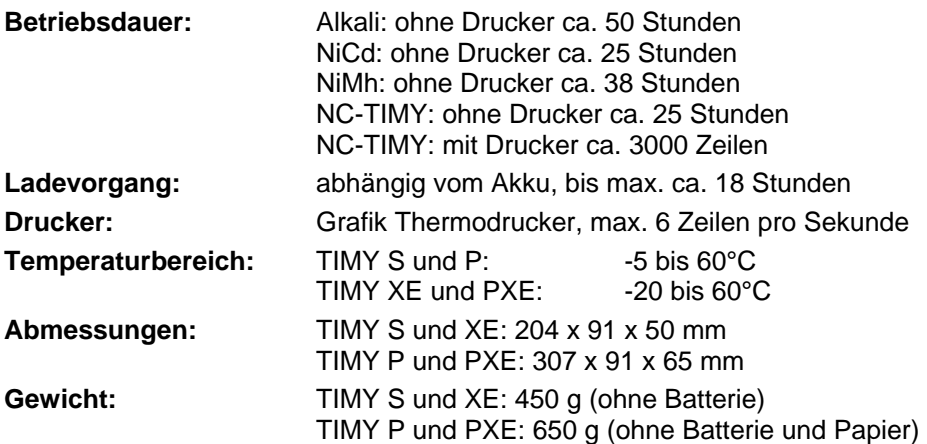

# **11.1** *Anschlussbelegung*

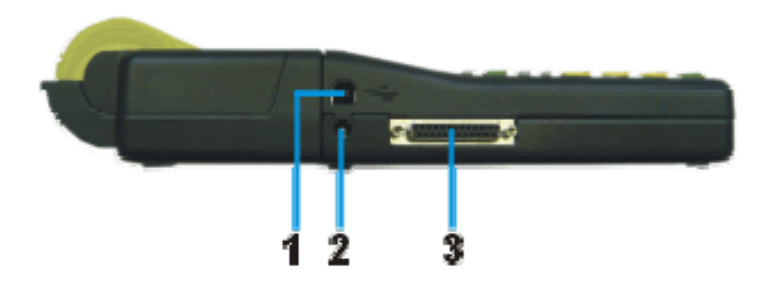

#### **USB Schnittstelle (1):**

Die USB Schnittstelle dient als Schnittstelle zwischen TIMY und PC. Sämtliche Daten können über diese abgerufen werden bzw. der TIMY kann über diese Schnittstelle vollständig bedient werden.

#### **Netzgerät – Anschluss (2):**

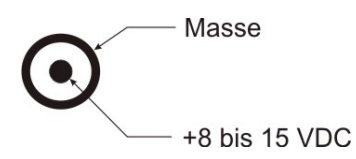

#### ALGE **Multiport (3):**

Pinbelegung:

- 1 Terminal Nummerierungsleitung
- 2 ........ c0 ....... Start-Kanal (Präzision 1/10.000)
- 3 ........ c2 ....... Zeitmesskanal 2 (Präzision 1/10.000)
- 4 ........ c3....... Zeitmesskanal 3 (Präzision 1/10.000)
- 5 ........ c7 ....... Zeitmesskanal 7 (Präzision 1/100)
- 6 ........ ........... Datenau sgang für GAZ
- 7 ........ ........... RS485B
- 8 ........ ........... RS485A
- 9 ........ ........... Takt für T erminals CLK
- 10 ...... ........... RS232 T X
- 11 ...... ........... RS232 RX

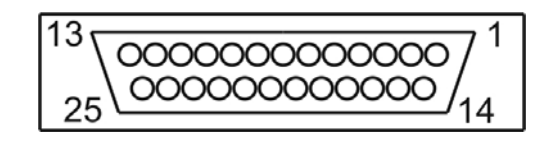

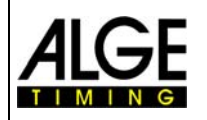

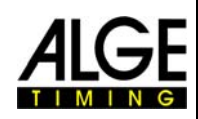

12 ...... ........... gemeinsame Masse GND 13 ...... .......... Ausgang Stab. Spannung (+5V) 14 ...... c1 ....... Stop-Kanal (Präzision 1/10.000) 15 ...... c5 ....... Zeitmesskanal 5 (Präzision 1/10.000) 16 ...... c8 ....... Zeitmesskanal 8 (Präzision 1/100) 17 ...... c6 ....... Zeitmesskanal 6 (Präzision 1/100) 20 ...... ........... Druckerd aten aus 21 ...... ........... Horn Ausgang 8  $\Omega$ 22 ...... ........... RS232 C TS 23 ...... .......... Ausgangsspannung 7,5 - 14,5 VDC 24 ...... .......... gemeinsame Masse GND 25 ...... .......... Eingangsspannung +8 - 15 VDC in oder 8 - 15 VDC out 18 ...... c4....... Zeitmesskanal 4 (Präzision 1/10.000) 19 ...... ........... RS232 RTS

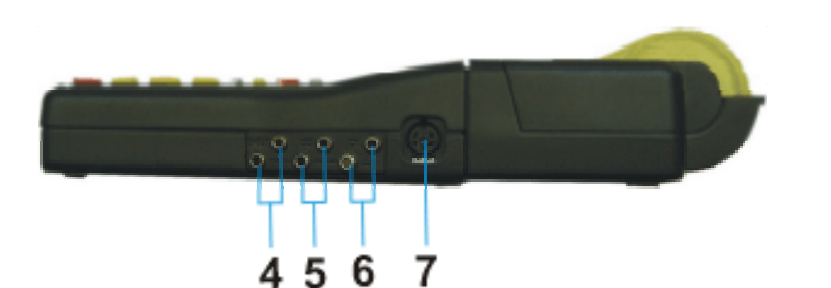

**ananenbuchse für B Stopkanal C1 (6) Bananenbuchse für Großanzeigetafel (4) Bananenbuchse für Startkanal C0 (5)** 

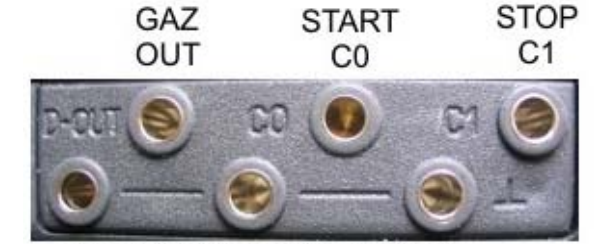

**GEMEINSAME MASSE GND** 

#### **Lichtschrankenbuchse (7)**

Pinbelegung:

- 1 c0 Start-Kanal
- 2 c1 Stop-Kanal
- 3 GND Gemeinsame Masse
- 4 +Ua Speisespannung 8-15 VDC
- 5 +5V Stabilisiert Speisespannung out (+5 VDC)
- 6 c2 Zwischenzeit-Kanal

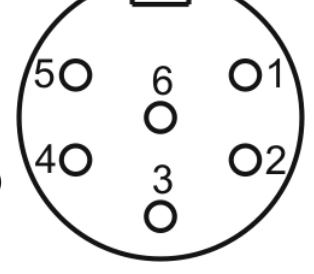

<span id="page-23-0"></span>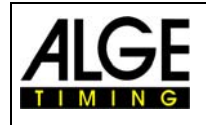

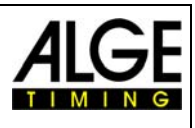

# **12 Schnittstellen**

# **12.1** *RS232 Schnittstelle*

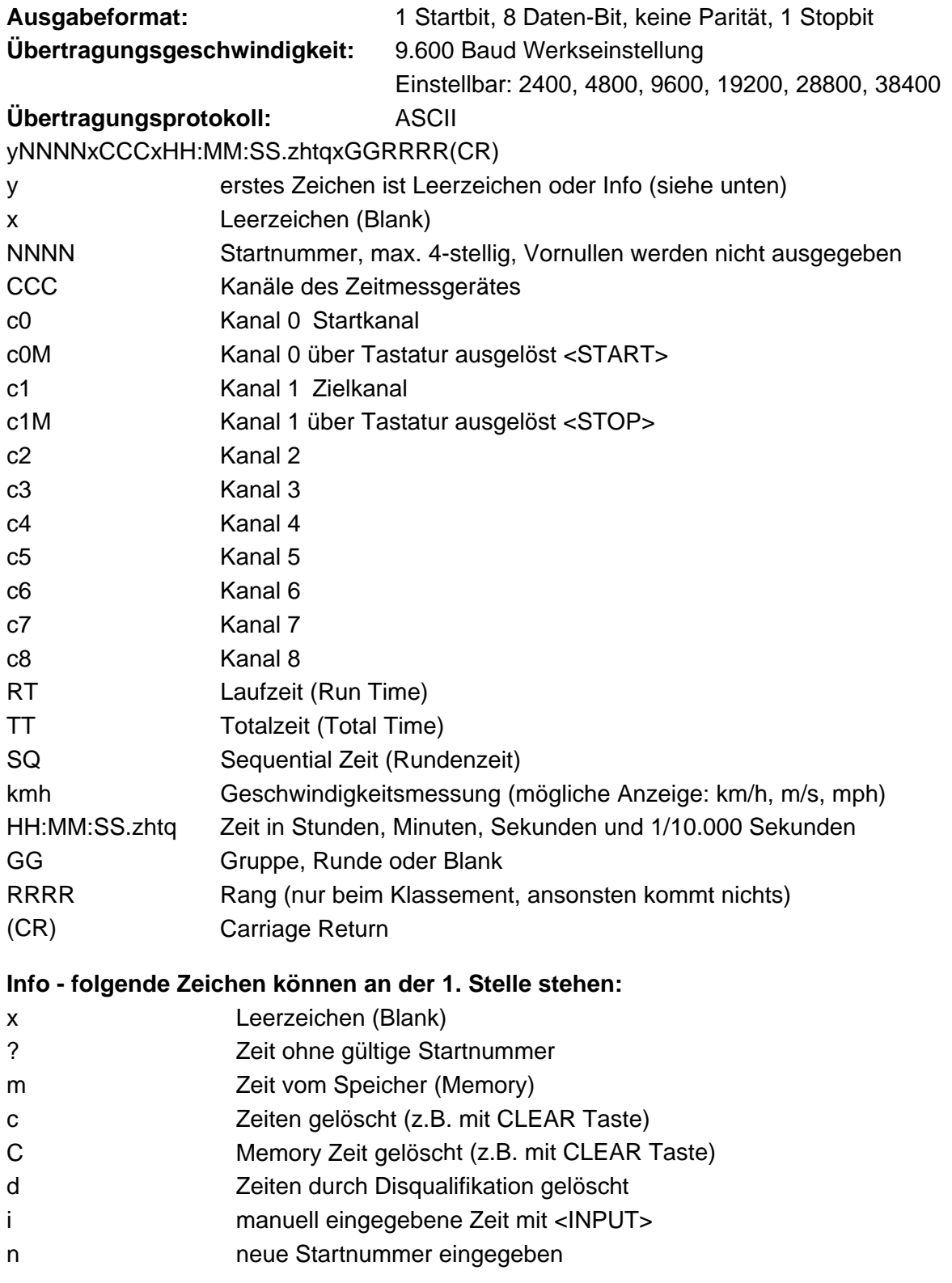

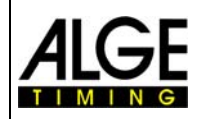

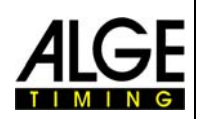

#### **mm Backup) Beispiel einer RS 232 Schnittstellenausgabe (z. B. Progra**

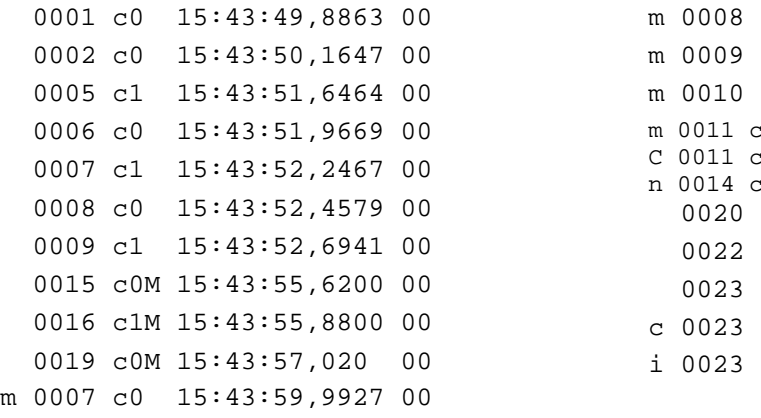

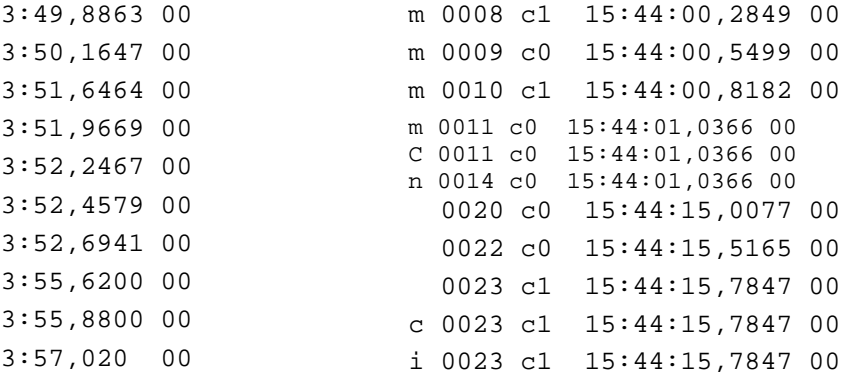

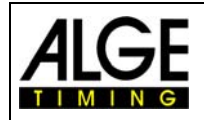

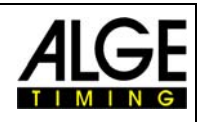

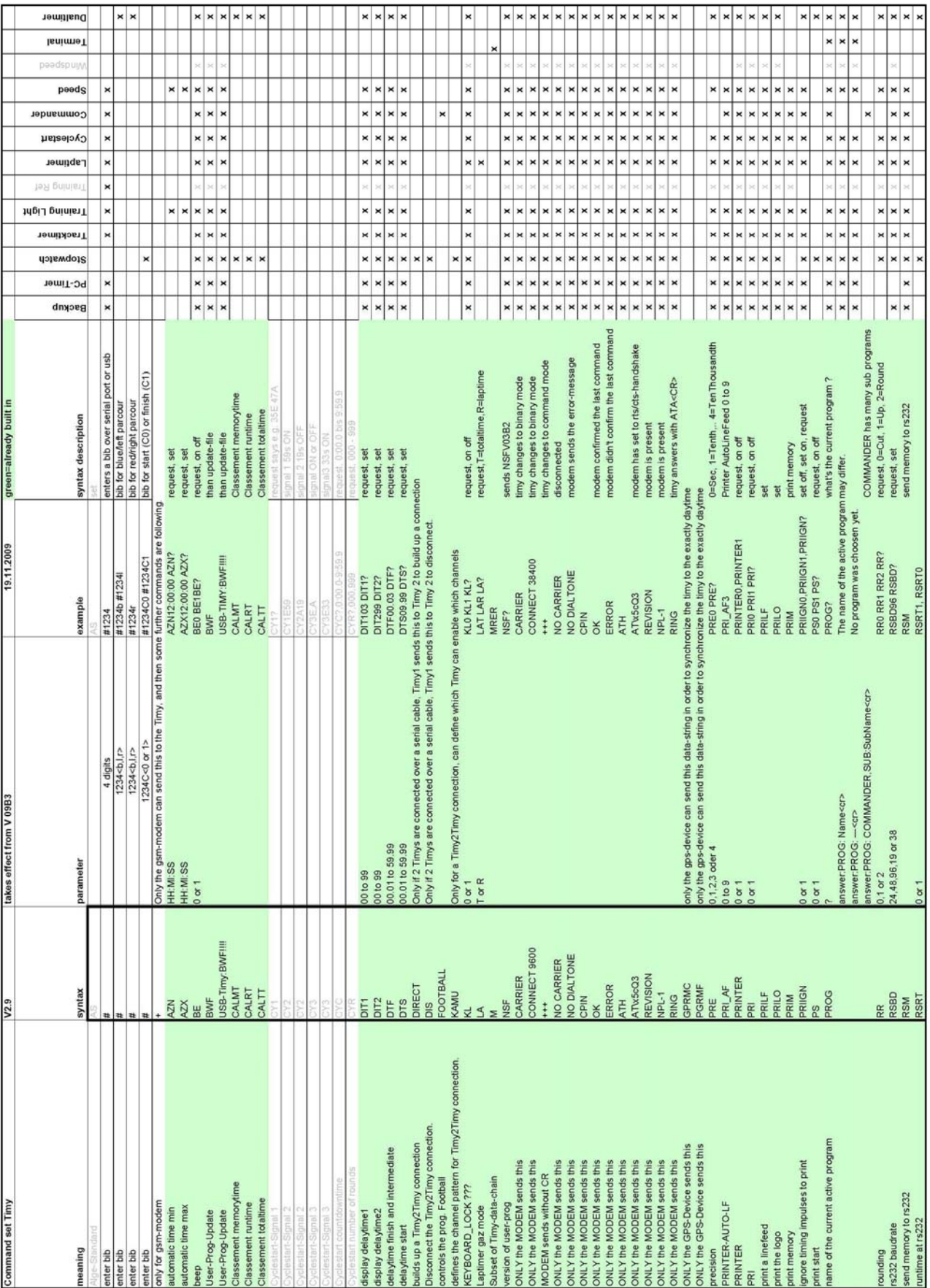

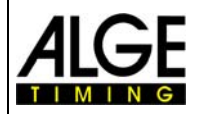

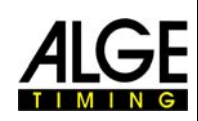

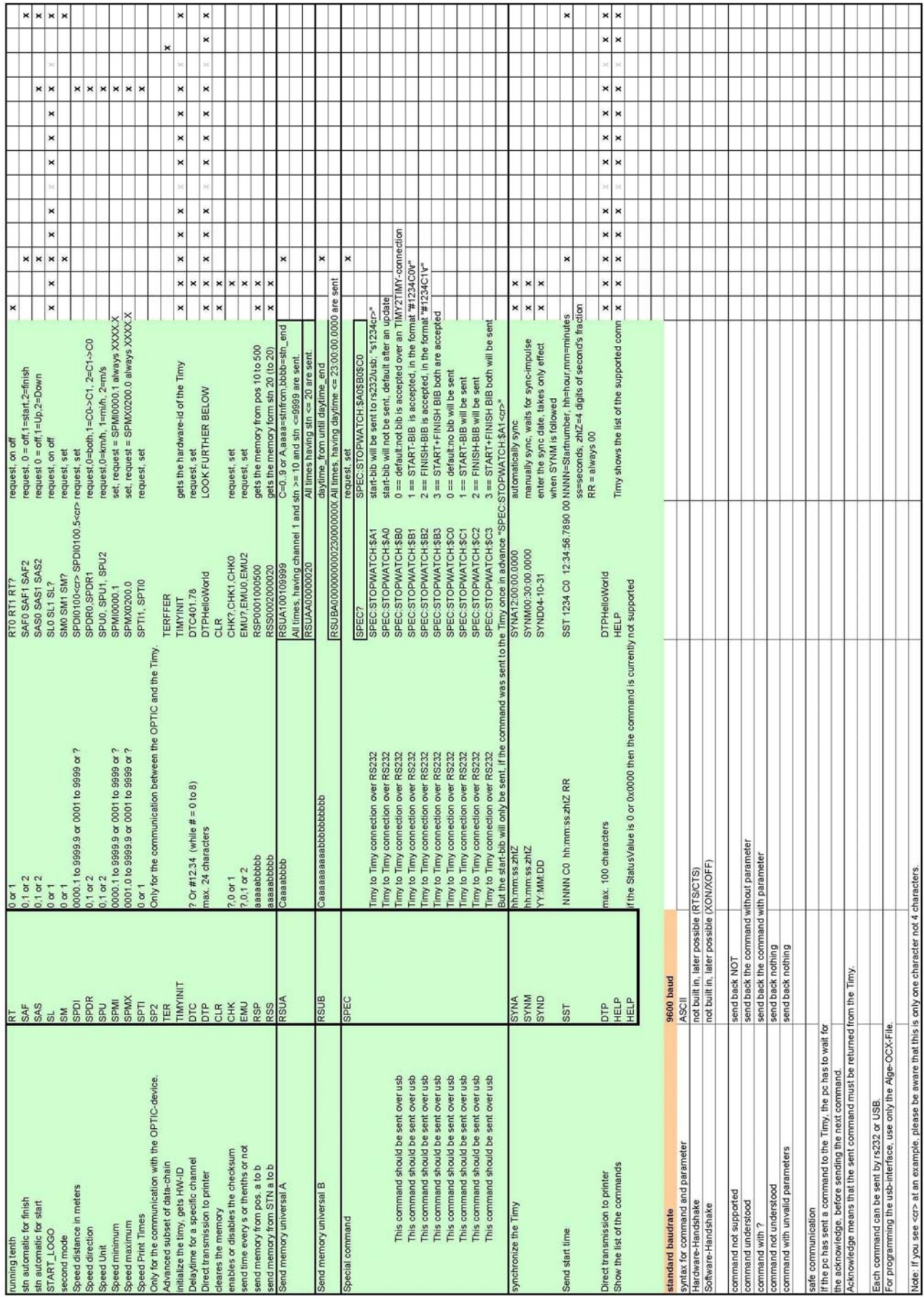

<span id="page-27-0"></span>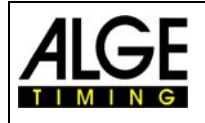

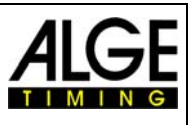

# **12.2** *RS485 Schnittstelle*

Diese Schnittstelle wird nur für Sonderanwendungen wie Windmessungen, TIMY Terminal usw. verwendet.

# **12.3** *Schnittstelle für Großanzeigetafel*

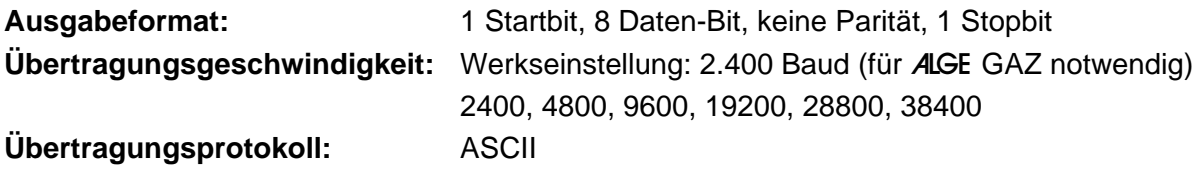

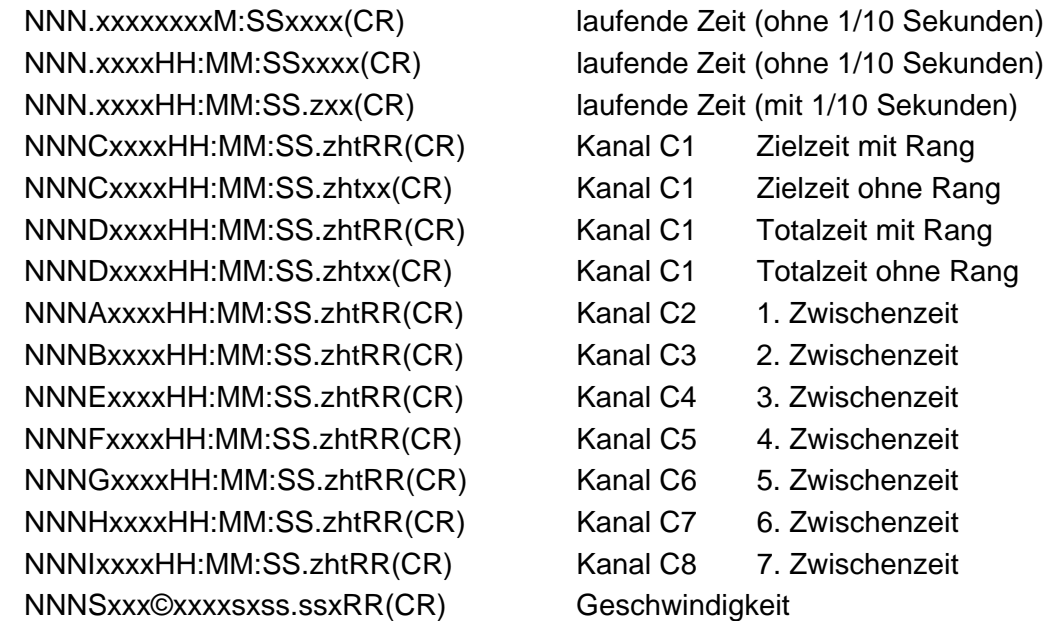

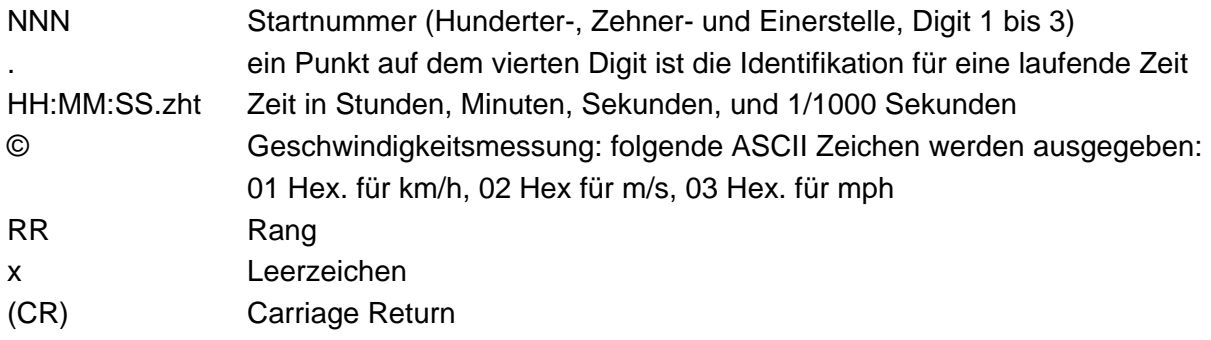

# **13 USB Schnittstelle**

Derzeit mögliche Anwendungsbereiche der USB Schnittstelle:

- Update der TIMY Software per Installation Manager oder TIMY USB Programm
- Abfrage und Änderung von Einstellungen (wie RS232)
- Aufzeichnung von Zeiten mit dem Programm ComtoFile
- Auswertung mit dem Programm Time.NET
- Auswertung mit dem Programm Excel Writer.